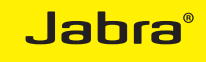

### JABRA SPEAK 810

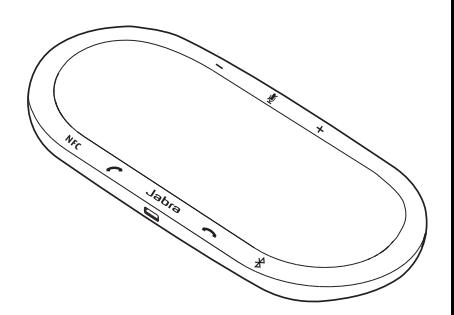

### Benutzerhandbuch

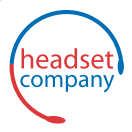

C+HC Computer + Headset Company GmbH Die Headset Spezialisten

Borsteler Chaussee 49 | 22453 Hamburg | Tel.: (040) 500 580 20 **www.comhead.de**

A BRAND BY

#### **GNI Netcom**

© 2015 GN Netcom A/S. Alle Rechte vorbehalten. Jabra® ist eine eingetragene Handelsmarke von GN Netcom A/S. Alle anderen hier enthaltenen Warenzeichen sind das Eigentum ihrer jeweiligen Inhaber. Die Bluetooth®-Wortmarke und -Logos sind Eigentum der Bluetooth SIG, Inc., und jegliche Benutzung dieser Marken durch GN Netcom A/S erfolgt unter Lizenz. (Design und technische Daten können ohne Ankündigung geändert werden.)

HERGESTELLT IN CHINA MODELL: PHS004W

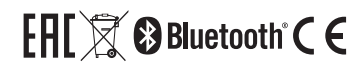

Die Konformitätserklärung finden Sie unter www.jabra.com/CP/US/declarations-of-conformity INHALT

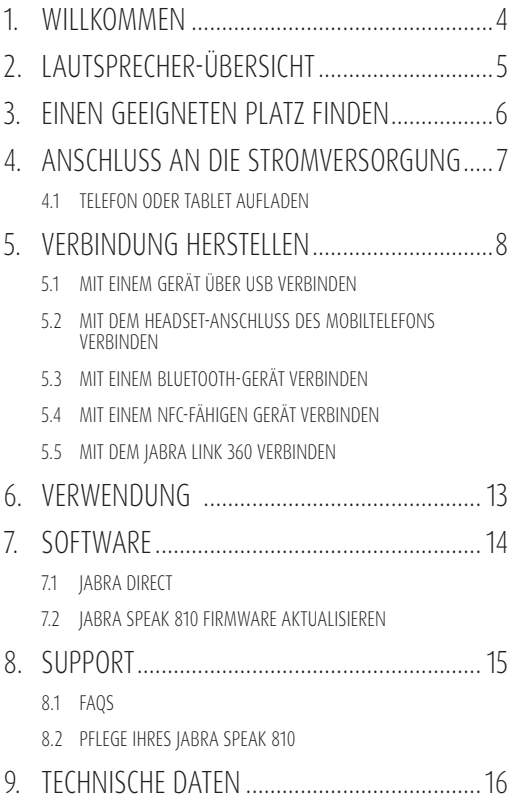

## 1. WILLKOMMEN

Vielen Dank für Ihren Kauf des Jabra Speak 810. Wir hoffen, dass Sie viel Spaß damit haben!

#### JABRA SPEAK 810 FUNKTIONEN

- ZoomTalk-Mikrofon mit adaptiver Richtwirkung bei 5 m Reichweite (15 Personen)
- Konnektivität: USB, BT/NFC und 3,5-mm-Buchse
- Integrierter Ladeanschluss für Tablet und Mobiltelefon
- Befestigungsmöglichkeit für Kensington-Schloss

# 2. LAUTSPRECHER-ÜBERSICHT

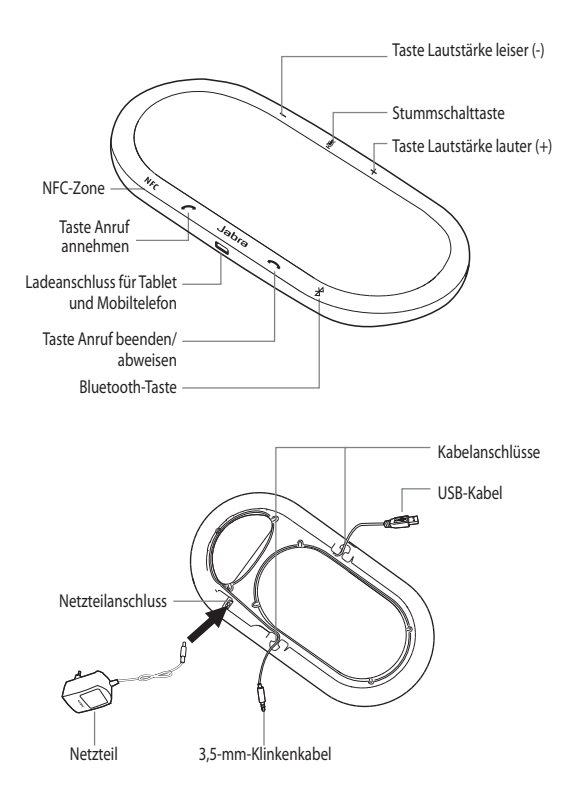

### 3. EINEN GEEIGNETEN PLATZ FINDEN

Für beste Audio-Qualität:

- Stellen Sie das Jabra Speak 810 auf eine ebene Fläche, wenn möglich in der Mitte der Teilnehmer.
- Bedecken Sie den Lautsprecher nicht mit Aufklebern oder Schildchen.
- Stellen Sie das Jabra Speak 810 nicht auf den Kabeln ab. Verwenden Sie die Kabelanschlüsse an der Basis.
- Richten Sie die Lautstärke der Lautsprecher nach Ihren Bedürfnissen aus.

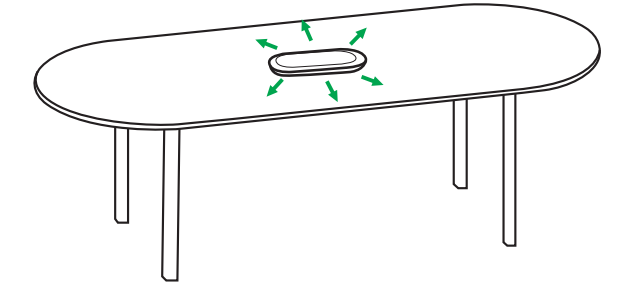

### 4. ANSCHLUSS AN DIE STROMVERSORGUNG

Verbinden Sie das Kabel des Netzteils fest und ordnungsgemäß mit dem Stromversorgungsanschluss an der Basis des Jabra Speak 810 und schließen es dann an eine Steckdose an.

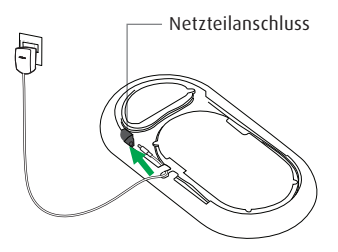

### 4.1 TELEFON ODER TABLET AUFLADEN

Sie können Ihr Mobiltelefon oder Tablet mit dem Ladeanschluss am Jabra Speak 810 aufladen.

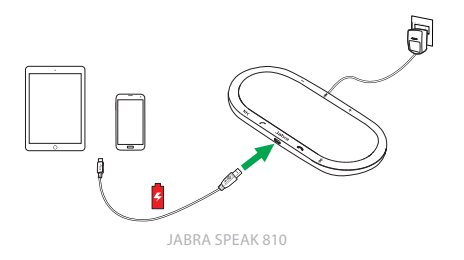

## 5. VERBINDUNG HERSTELLEN

### 5.1 MIT EINEM GERÄT ÜBER USB VERBINDEN

- 1. Stellen Sie sicher, dass das Jabra Speak 810 über das Netzteil mit Spannung versorgt ist.
- 2. Schließen Sie das USB-Kabel an einen beliebigen USB-Anschluss an Ihrem PC an.

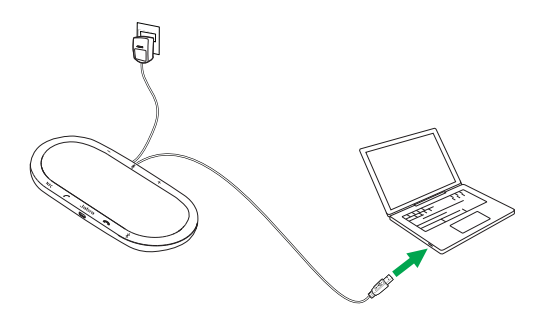

#### 5.2 MIT DEM HEADSET-ANSCHLUSS DES MOBILTELEFONS VERBINDEN

- 1. Stellen Sie sicher, dass das Jabra Speak 810 über das Netzteil mit Spannung versorgt ist.
- 2. Stecken Sie das beigefügte Verbindungskabel mit dem 3,5-mm-Klinkenstecker in den Headset-Anschluss an Ihrem Mobilgerät.

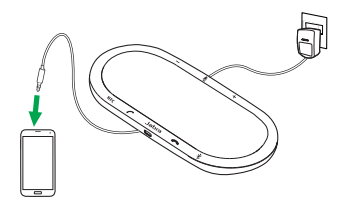

#### 5.3 MIT EINEM BLUETOOTH-GERÄT VERBINDEN

- 1. Stellen Sie sicher, dass das Jabra Speak 810 über das Netzteil mit Spannung versorgt ist.
- 2. Tippen Sie auf die Bluetooth-Taste am Jabra Speak 810 und folgen Sie den sprachgeführten Anweisungen.
- 3. Wählen Sie das Jabra Speak 810 aus der Liste der Bluetooth-Geräte aus.

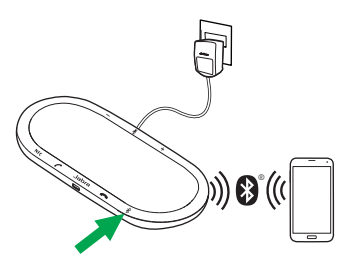

HINWEIS! Um Ihr Bluetooth-Gerät vom Jabra Speak 810 zu trennen, tippen Sie auf die Bluetooth -Taste am Jabra Speak 810.

#### 5.4 MIT EINEM NFC-FÄHIGEN GERÄT VERBINDEN

- 1. Stellen Sie sicher, dass das Jabra Speak 810 über das Netzteil mit Spannung versorgt ist.
- 2. Berühren Sie mit Ihrem NFC-fähigen Gerät die NFC-Zone am Jabra Speak 810, bis eine Verbindung auf Ihrem mobilen Gerät bestätigt wird.

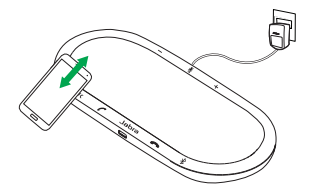

HINWEIS! Um Ihr NFC-fähiges Gerät vom Jabra Speak 810 zu trennen, berühren Sie mit ihm die NFC-Zone am Jabra Speak 810.

#### 5.5 MIT DEM JABRA LINK 360 VERBINDEN

- 1. Stellen Sie sicher, dass das Jabra Speak 810 über das Netzteil mit Spannung versorgt ist.
- 2. Stecken Sie den Jabra LINK 360 in Ihren PC ein und warten Sie bis die entsprechenden Treiber automatisch installiert sind.
- 3. Wenn die blaue Anzeigeleuchte des Jabra LINK 360 zu blinken beginnt, tippen Sie auf die Bluetooth-Taste am Jabra Speak 810, so dass es sich mit dem Jabra LINK 360 verbindet.
- 4. Sie hören eine Verbindungsbestätigung sobald der Jabra LINK 360 und das Jabra Speak 810 verbunden sind.

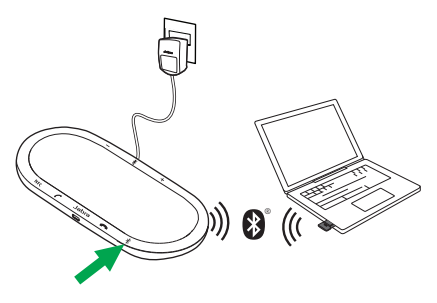

HINWEIS: Um den Jabra Link 360 vom Jabra Speak 810 zu trennen, tippen Sie auf die Bluetooth-Taste am Jabra Speak 810.

### 6. VERWENDUNG

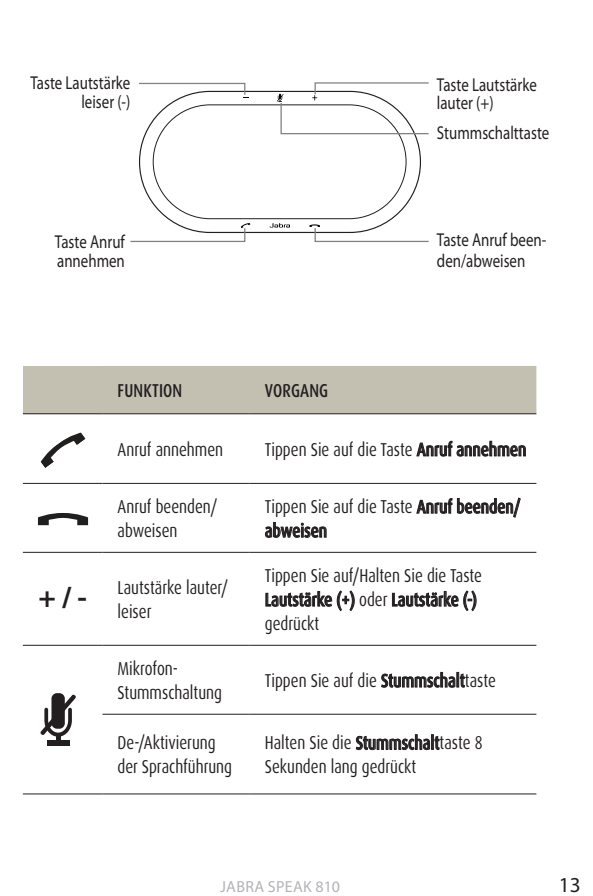

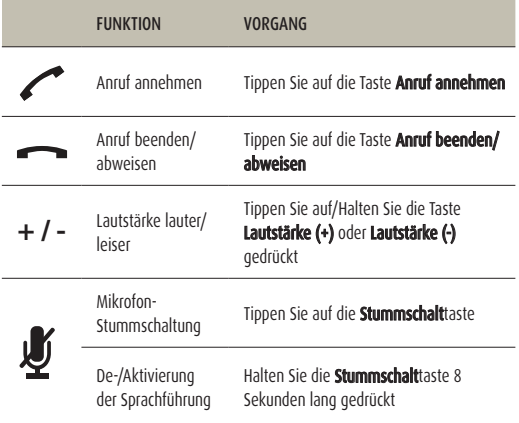

### 7. SOFTWARE

### 7.1 JABRA DIRECT

Jabra Direct ist eine Software zur Unterstützung, Verwaltung und Umsetzung der optimalen Funktionalität von Jabra-Geräten. Es wird dringend empfohlen, Jabra Direct auf Ihren PC herunterzuladen und zu installieren.

Die neueste Version finden Sie auf jabra.com/direct

#### 7.2 JABRA SPEAK 810 FIRMWARE AKTUALISIEREN

Updates für die Firmware erhöhen die Leistung oder fügen den Jabra-Geräten neue Funktionen hinzu.

#### SO AKTUALISIEREN SIE DIE FIRMWARE:

- 1. Verbinden Sie das Jabra Speak 810 über das mitgelieferte USB-Kabel mit dem PC.
- 2. Laden Sie Jabra Direct auf Ihren PC herunter und installieren Sie es.
- 3. Fragen Sie mit Jabra Direct die neueste Firmware ab. Sie erhalten künftig eine automatische Benachrichtigung, sobald neue Firmware verfügbar ist.

### 8. SUPPORT

#### 8.1 FAQS

Lesen Sie alle FAQs für das Jabra Speak 810 auf jabra.com/speak810.

#### 8.2 PFLEGE IHRES JABRA SPEAK 810

- Vermeiden Sie eine Aufbewahrung bei extremen Temperaturen (über 45 °C bzw. unter -5 °C).
- Setzen Sie das Jabra Speak 810 keiner Nässe oder Flüssigkeiten aus.
- Bedecken Sie das Jabra Speak 810 nicht mit Aufklebern oder Schildchen.

# 9. TECHNISCHE DATEN

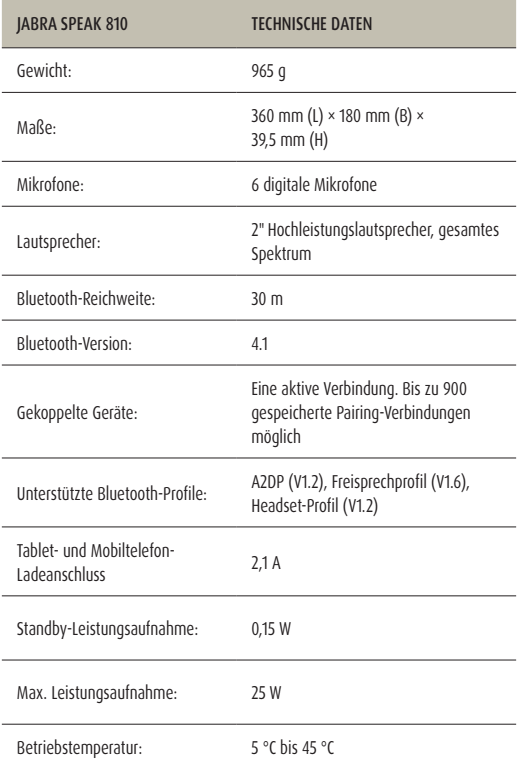

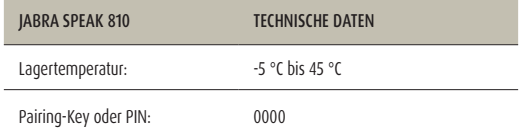

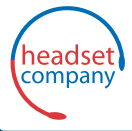

#### C+HC Computer + Headset Company GmbH Die Headset Spezialisten

Borsteler Chaussee 49 | 22453 Hamburg | Tel.: (040) 500 580 20 **www.comhead.de**